Copyright © Ocean Network Express Pte. Ltd. All Rights Reserved

# 輸入貨物 DOレス処理申込 マニュアル

## **Mar. 2024**

# AS ONE, WE CAN. ONE **OCEAN NETWORK EXPRESS**

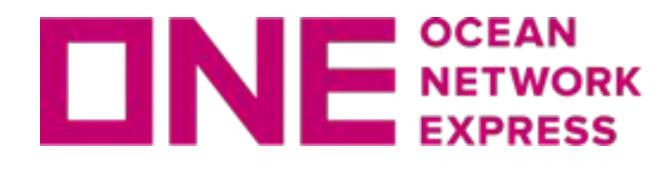

## DOレス処理申込画面について

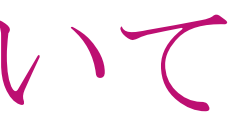

□ 私の個人情報の収集と利用を承諾しま

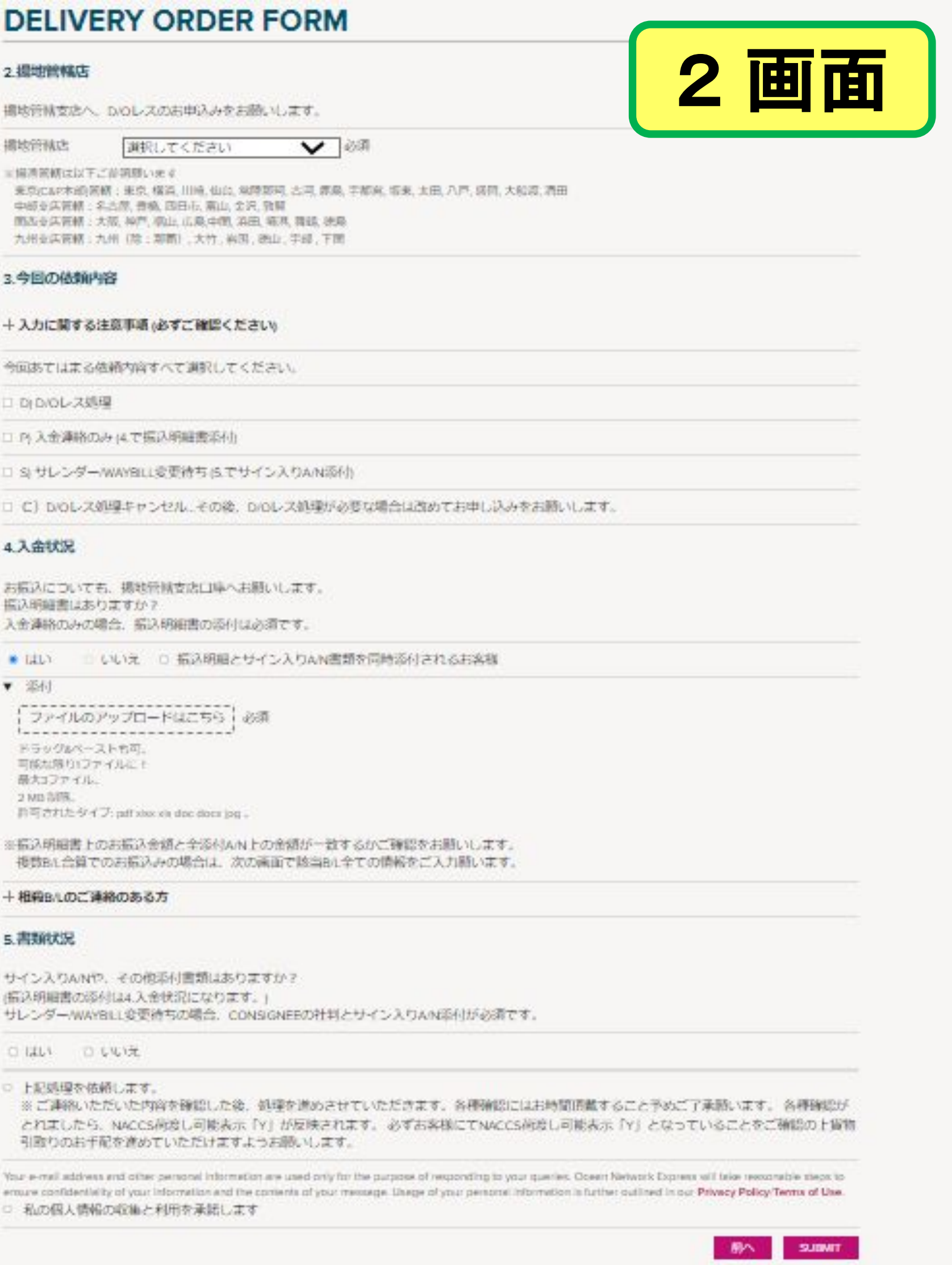

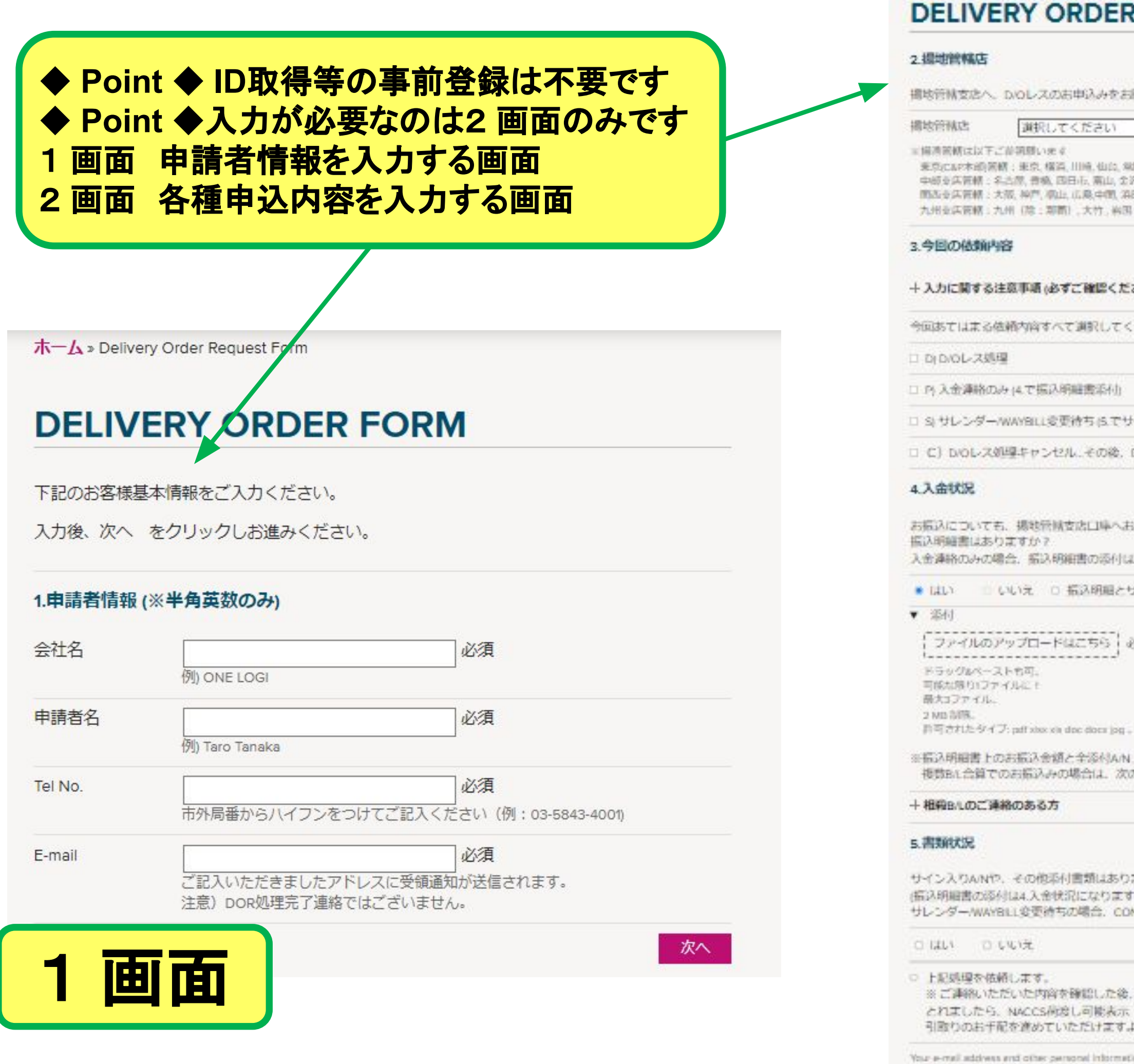

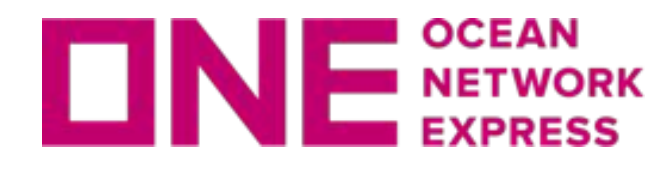

申請画面への入り方

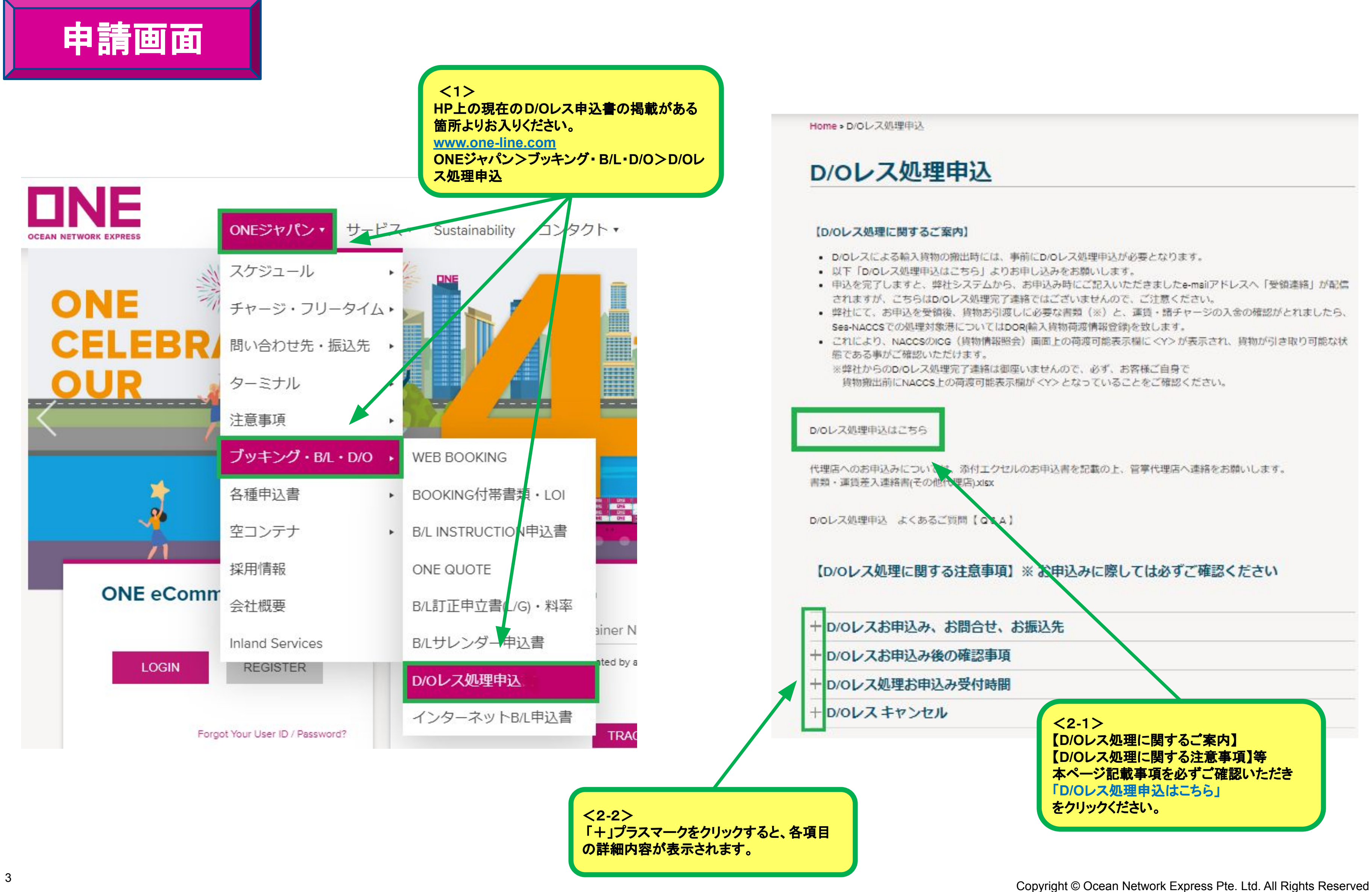

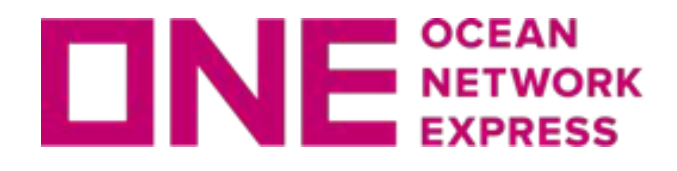

申請者情報の入力 ・ 依頼内容の入力

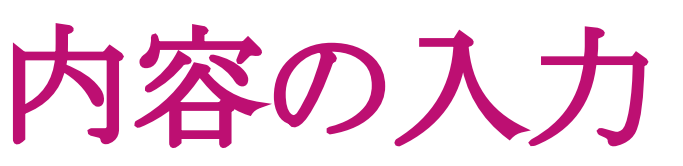

### **DELIVERY ORDER FORM**

▼必須 東京(C&P本部)管轄:東京, 横浜, 川崎, 仙台, 常陸那珂, 古<mark>河,</mark> 鹿島, 宇都宮, 坂東, 太田, 八戸, 盛岡, 大船渡, 酒田 関西支店管轄:大阪,神戸,福山,広島,中関,浜田,境港,舞鶴、恵島 九州支店管轄:九州(除:那覇),大竹,岩国,徳山,宇部, □ S) サレンダー/WAYBILL変更待ち (5.でサイン入りA/N添付) C) D/Oレス処理キャンセル…その後、D/Oレス処理が必要な場合は改めてお申し込みをお願いします。  $\langle 4 \rangle$ 2.揚地管轄店をご選択ください。 これにより管轄受渡へ申請が届きます。 3. 依頼内容にあてはまる項目すべてに 「✓」を入れてください。 ※ 「+入力に関する注意事項」は「+」プラス マークをクリックして内容をご確認願います 。

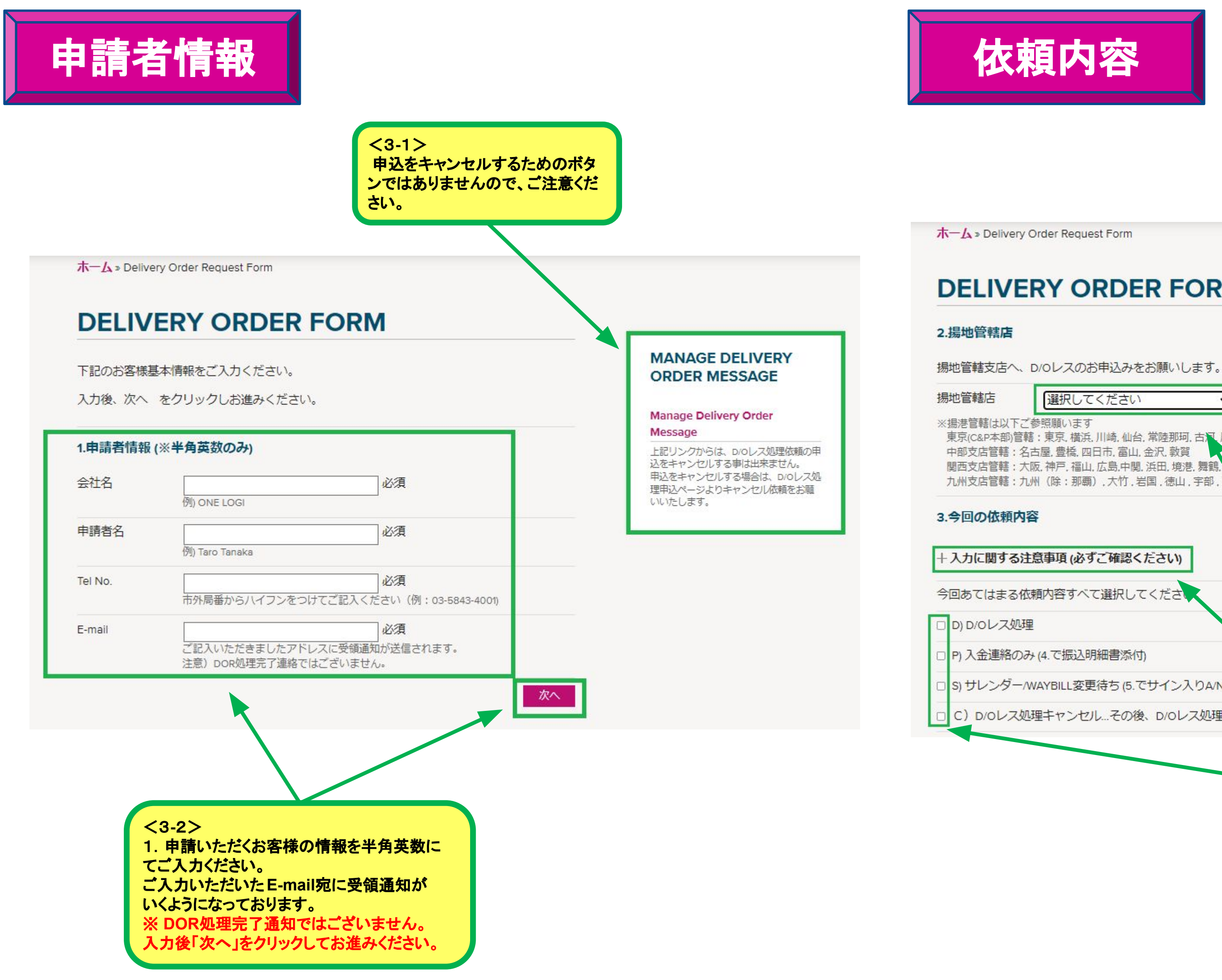

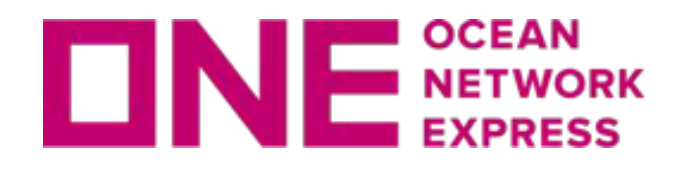

## 各種処理依頼内容の情報入力

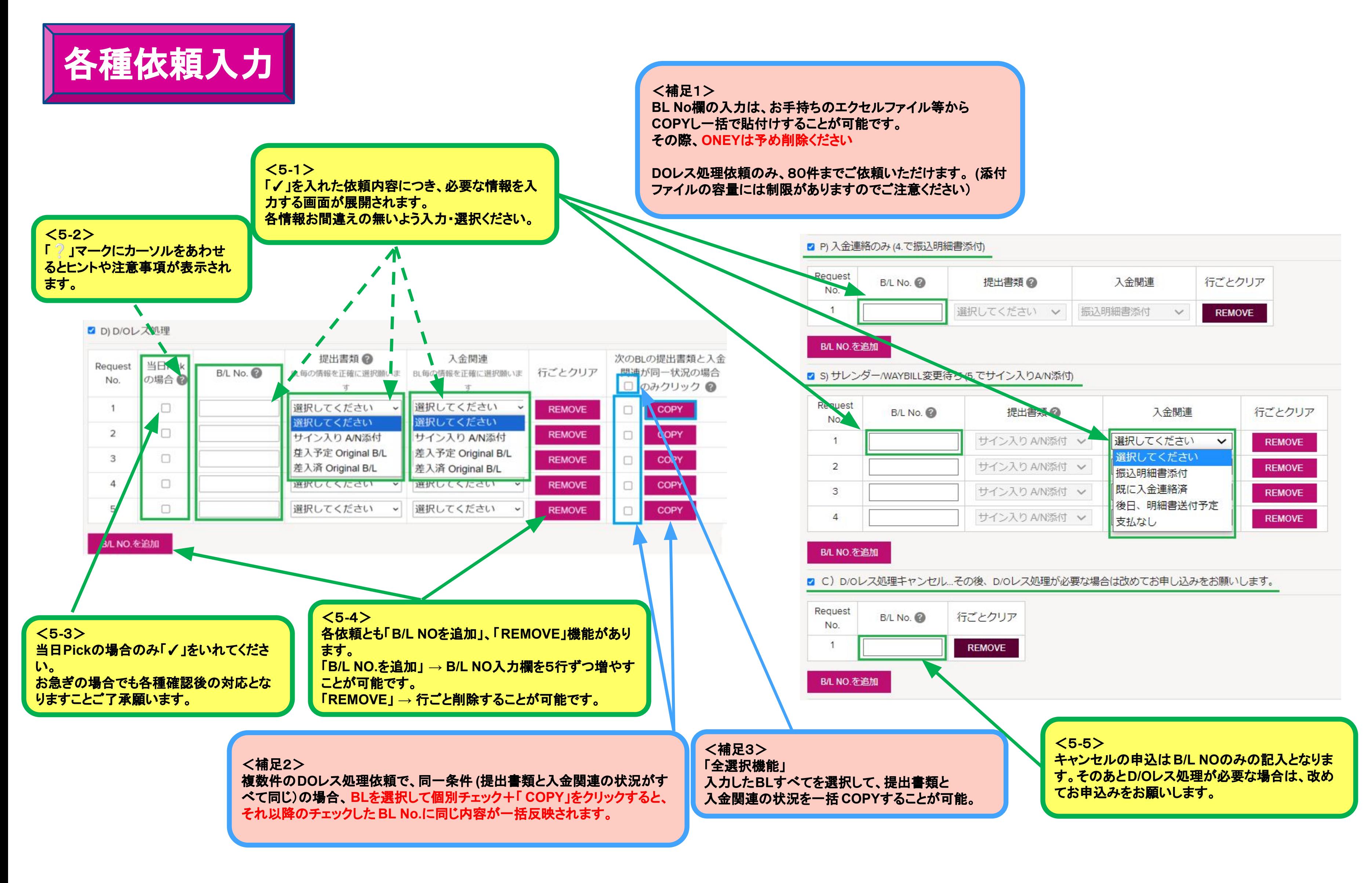

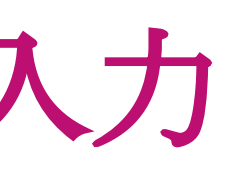

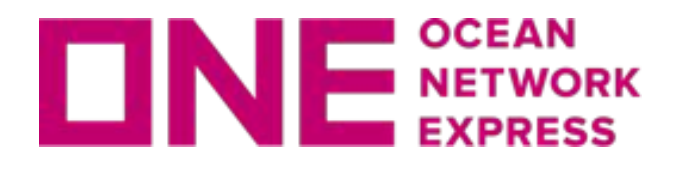

入金状況・相殺B/L・書類状況連絡

 $\langle 8 \rangle$ 前項までのご依頼内容で選択した書類関連の情報によ り添付必要可否が判断されます。 書類添付が必要ない場合䛿自動的に「 **No**」が選択され 添付箇所も展開されません。

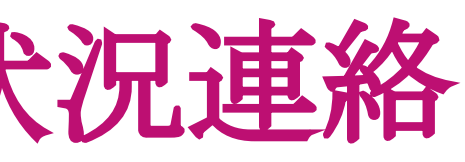

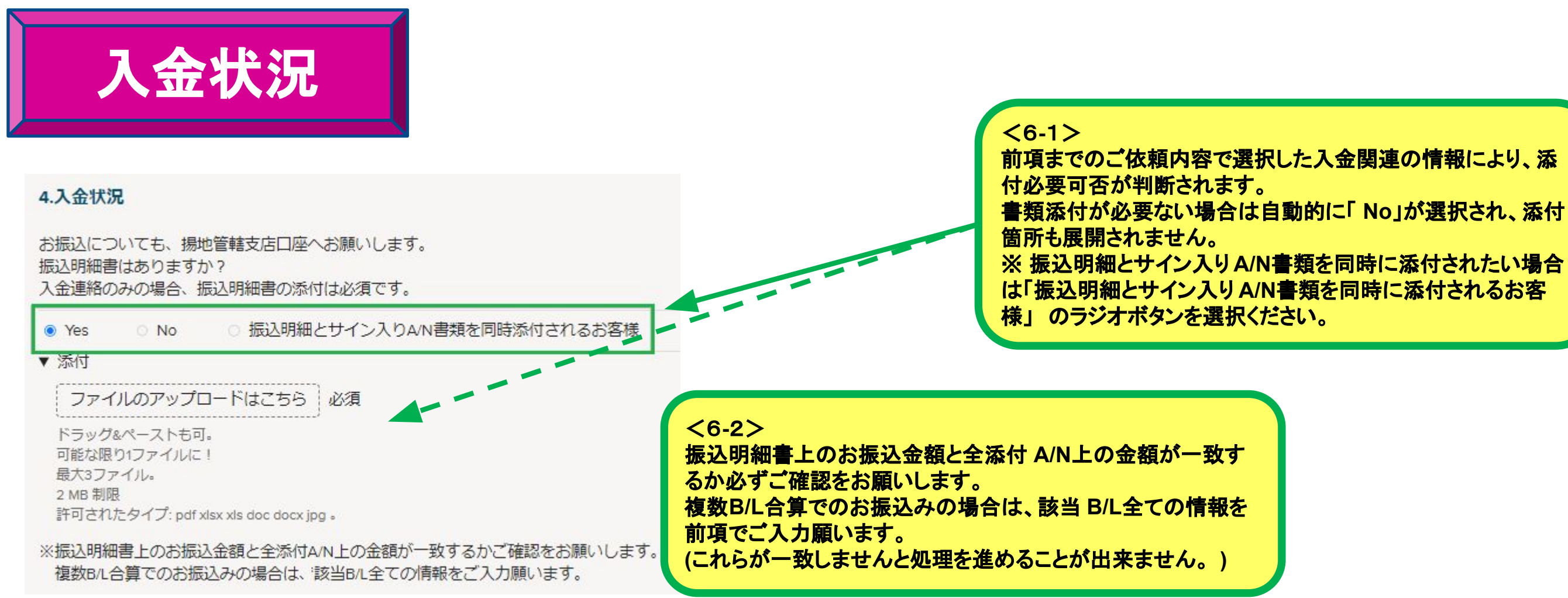

 $<sub>7</sub>$ </sub>

**Contract** 

相殺B/Lのご連絡がある方は 「+相殺B/Lのご連絡のある方」の「+」をクリックし て連絡事項入力箇所を開いて下さい。 ※ 相殺はご入金された時の通貨となります。

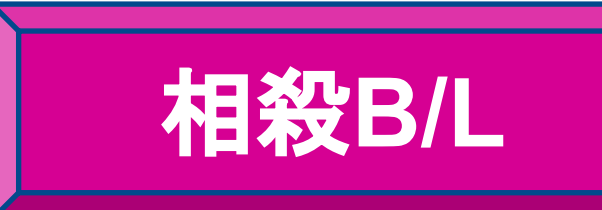

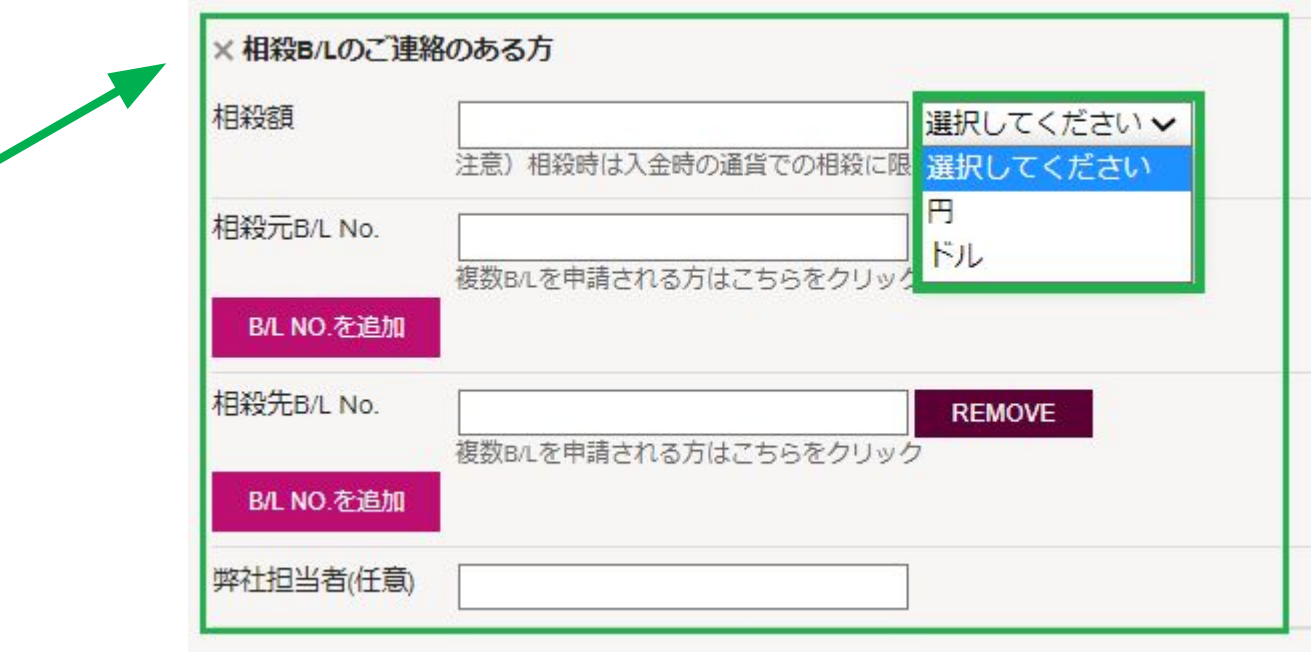

**6** 許可されたタイプ: pdf xlsx xls doc docx jpg 。<br> **Copyright © Ocean Network Express Pte. Ltd. All Rights Reserved** 

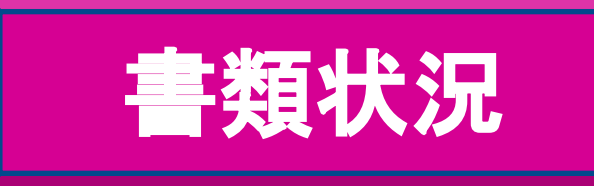

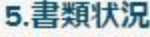

サイン入りA/Nや、その他添付書類はありますか? (振込明細書の添付は4.入金状況になります。) サレンダー/WAYBILL変更待ちの場合、CONSIGNEEの社判とサイン入りA/N添付が必須です。

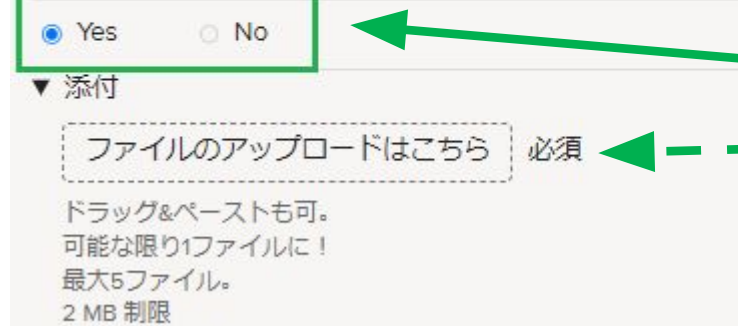

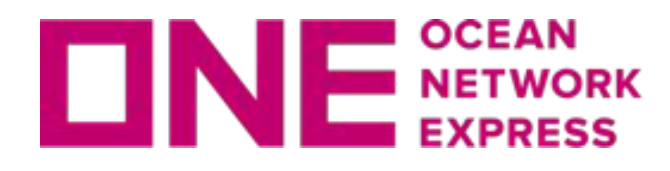

最終確認 & 申請·受領通知

 $<sub>10</sub>$ </sub>

申込内容が正しいかご確認いただき、問題なければ 個人情報の収集と利用についてもご確認いただき チェックを入れ「**SUBMIT**」をクリックしてください。

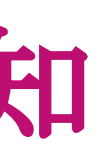

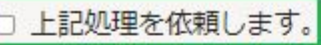

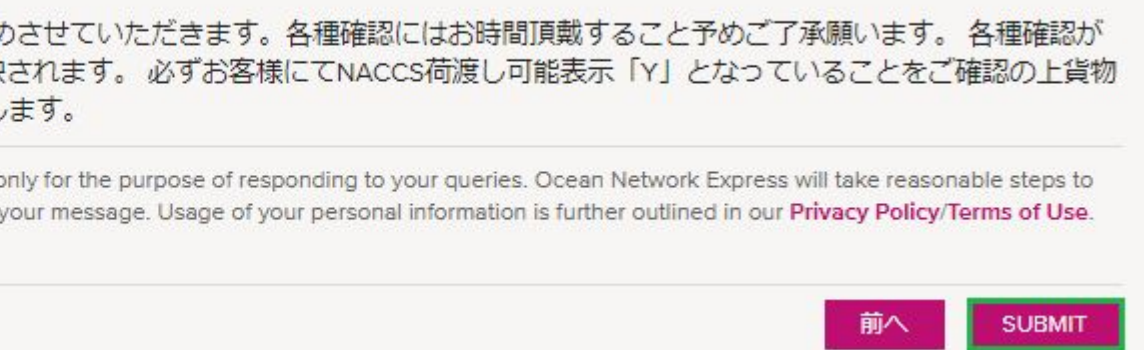

※ご連絡いただいた内容を確認した後、処理を進め とれましたら、NACCS荷渡し可能表示「Y」が反映 引取りのお手配を進めていただけますようお願いし

Your e-mail address and other personal information are used o ensure confidentiality of your information and the contents of y □ 私の個人情報の収集と利用を承諾します

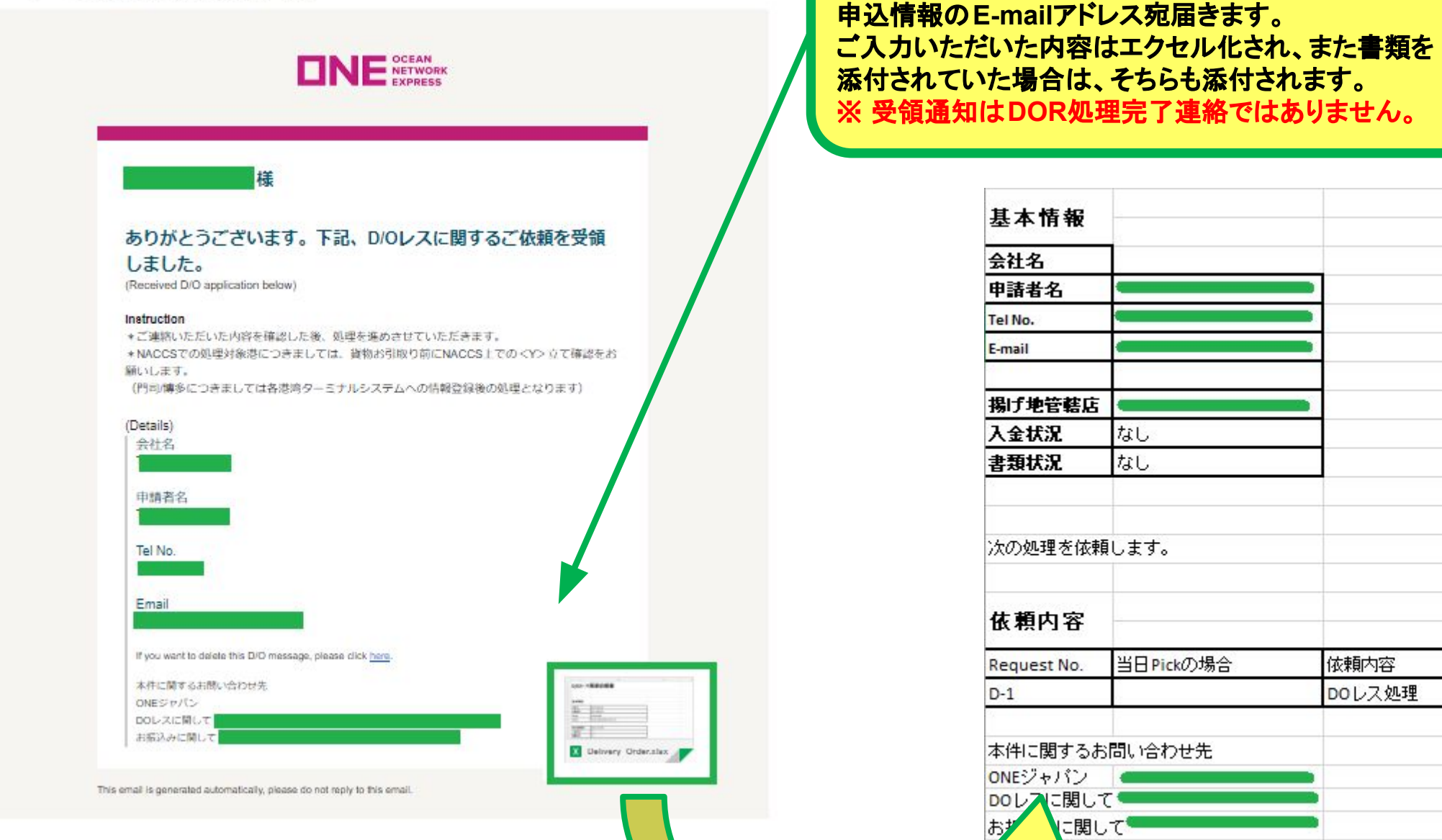

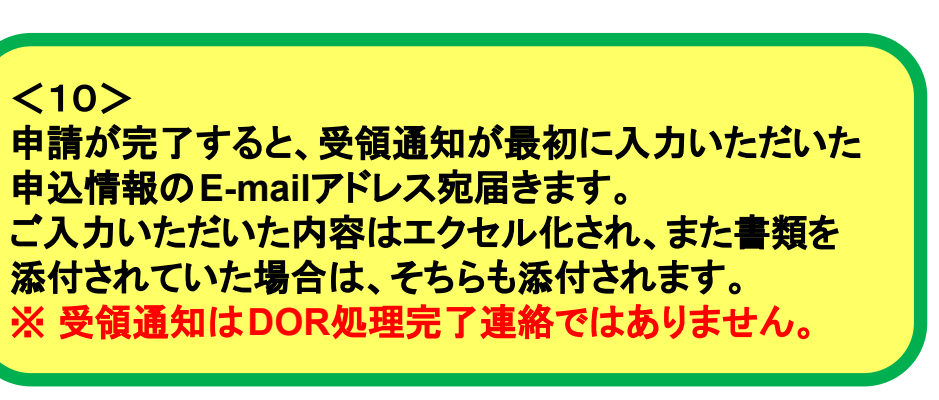

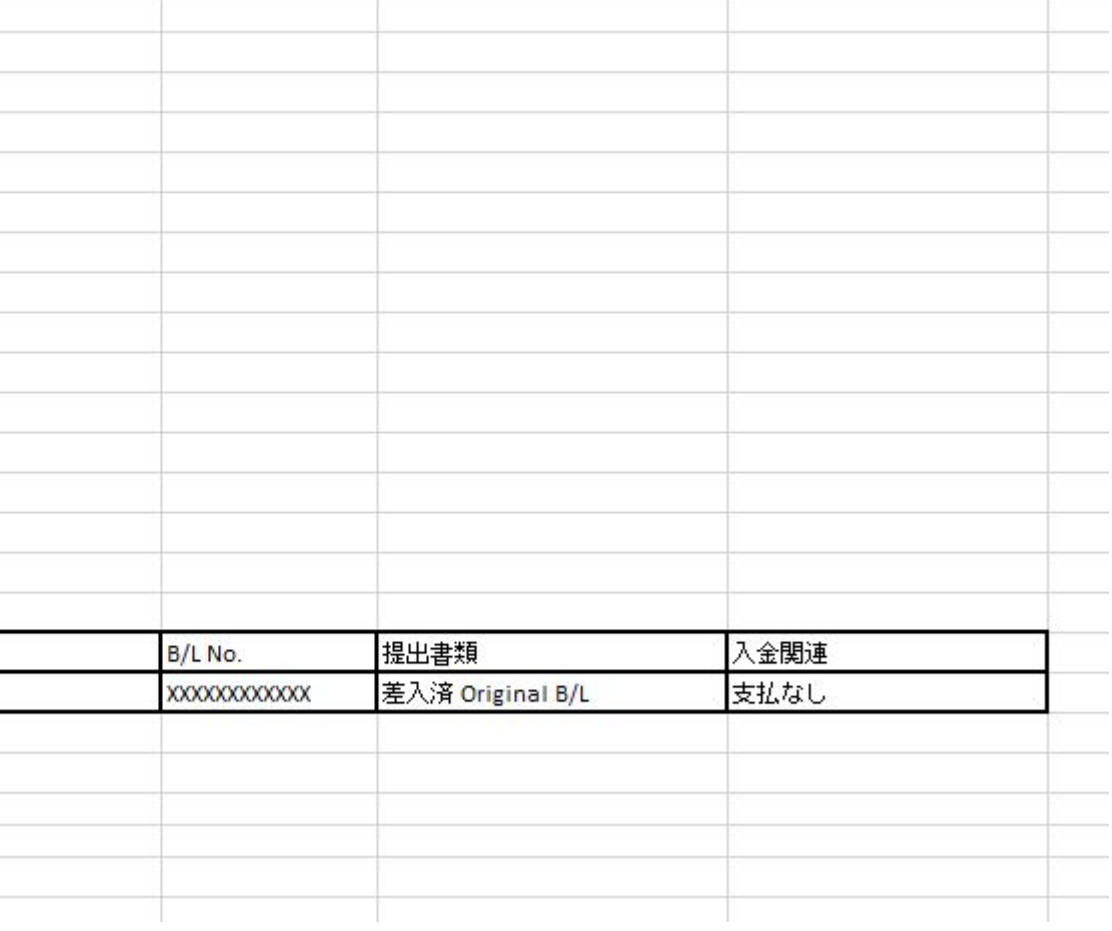

最終確認&申請

### $\langle 9 \rangle$

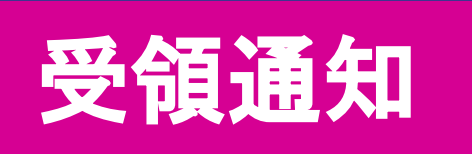

【ONE】D/Oレス開連のご依頼を受領しました。

www.one-line.com

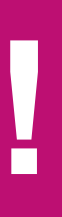

Copyright © Ocean Network Express Pte. Ltd. All Rights I

# **Thank you !!**